# Open Enterprise Server 2015 SP1 Domain Services for Windows Security Guide

**June 2016**

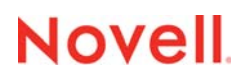

#### **Legal Notices**

For information about legal notices, trademarks, disclaimers, warranties, export and other use restrictions, U.S. Government rights, patent policy, and FIPS compliance, see<https://www.novell.com/company/legal/>.

**Copyright © 2016 Novell, Inc. All Rights Reserved.**

# **Contents**

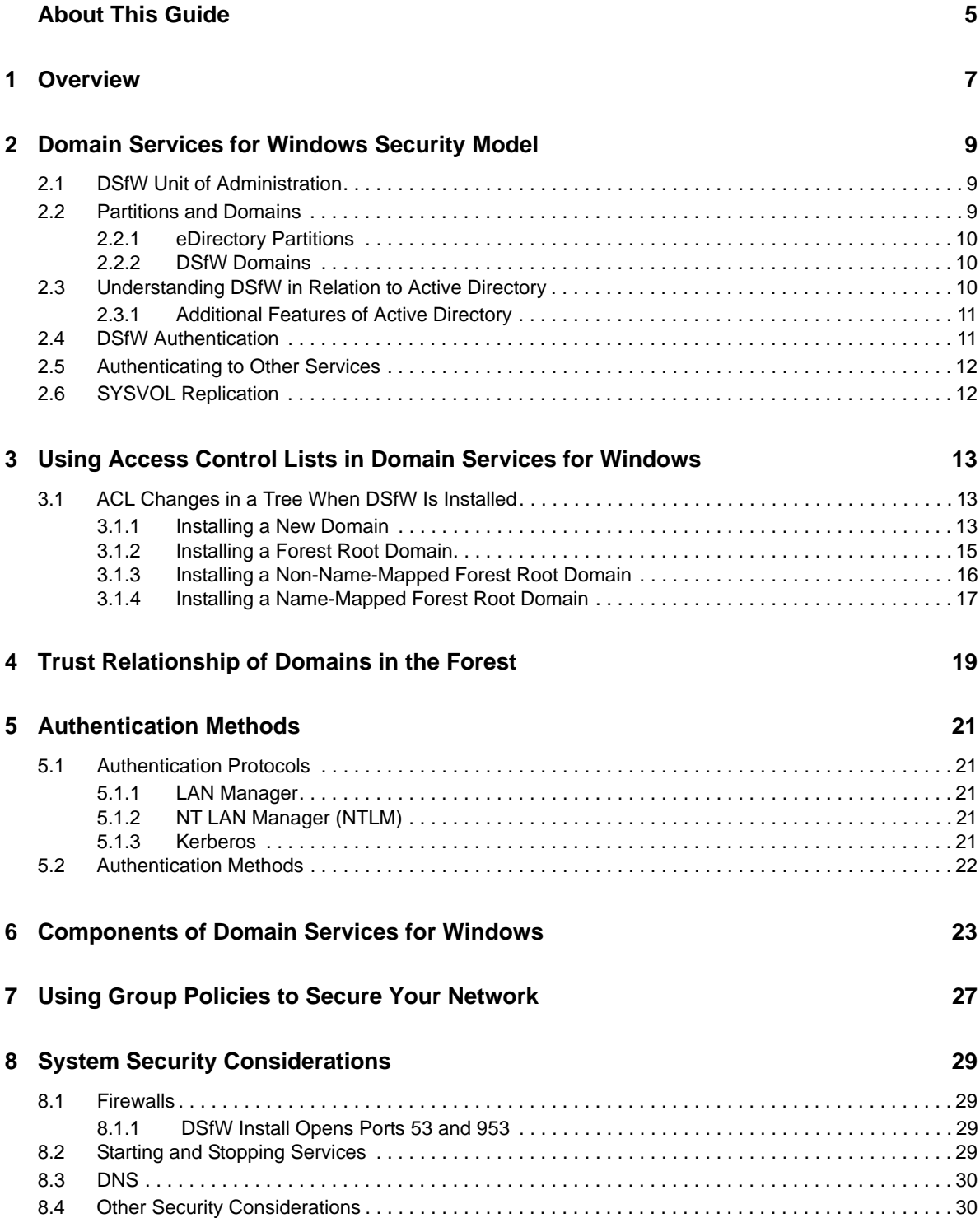

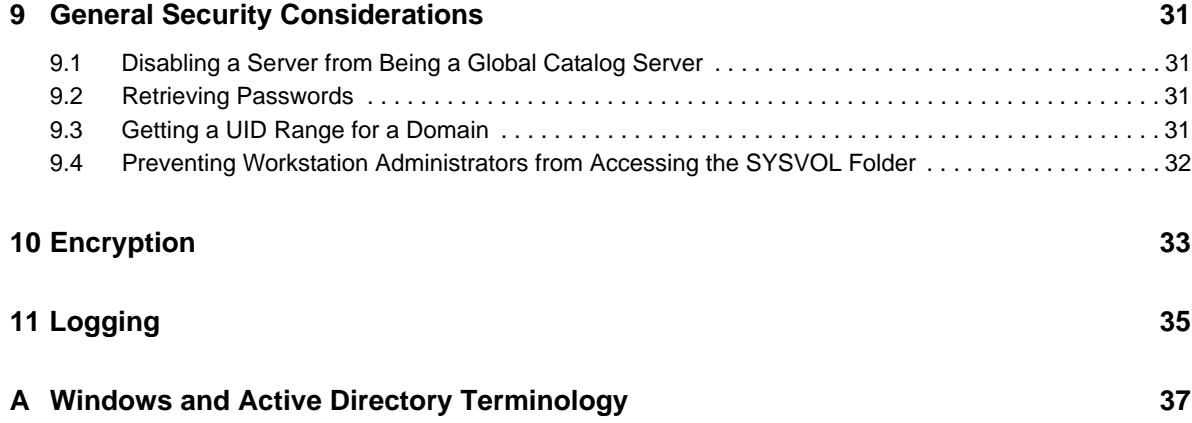

# <span id="page-4-0"></span>**About This Guide**

This guide describes security issues and recommendations for Novell Domain Services for Windows for Open Enterprise Server 2015 SP1.

- [Chapter 1, "Overview," on page 7](#page-6-1)
- [Chapter 2, "Domain Services for Windows Security Model," on page 9](#page-8-3)
- [Chapter 3, "Using Access Control Lists in Domain Services for Windows," on page 13](#page-12-3)
- [Chapter 4, "Trust Relationship of Domains in the Forest," on page 19](#page-18-1)
- [Chapter 5, "Authentication Methods," on page 21](#page-20-5)
- [Chapter 6, "Components of Domain Services for Windows," on page 23](#page-22-1)
- [Chapter 7, "Using Group Policies to Secure Your Network," on page 27](#page-26-1)
- [Chapter 8, "System Security Considerations," on page 29](#page-28-4)
- [Chapter 9, "General Security Considerations," on page 31](#page-30-4)
- [Chapter 10, "Encryption," on page 33](#page-32-1)
- [Chapter 11, "Logging," on page 35](#page-34-1)
- [Appendix A, "Windows and Active Directory Terminology," on page 37](#page-36-1)

#### **Audience**

The guide is intended for security administrators or anyone who is responsible for the security of the system.

#### **Feedback**

We want to hear your comments and suggestions about this manual and the other documentation included with this product. Please use the User Comments feature at the bottom of each page of the online documentation.

#### **Documentation Updates**

For the most recent version of this guide, see the [OES 2015 documentation Web site](http://www.novell.com/documentation/oes2015) (http:// www.novell.com/documentation/oes2015).

#### **Additional Documentation**

For information on installing, configuring, and using Novell Domain Services for Windows see *OES 2015 SP1: Domain Services for Windows Administration Guide*.

For eDirectory installation instructions, see the *[NetIQ eDirectory 8.8 Installation Guide](http://www.netiq.com/documentation/edir88/index.html)* (http:// www.netiq.com/documentation/edir88/index.html).

For documentation on the eDirectory management utility, see the *[iManager 2.7.7 Administration](https://www.netiq.com/documentation/imanager/imanager_admin/data/bookinfo.html)  [Guide](https://www.netiq.com/documentation/imanager/imanager_admin/data/bookinfo.html)*.

For information on security vulnerabilities, see [Security Considerations](https://www.netiq.com/documentation/edir88/edir88/data/bbybhtx.html) (https://www.netiq.com/ documentation/edir88/edir88/data/bbybhtx.html) in the.*[NetIQ eDirectory 8.8 Administration Guide](https://www.netiq.com/documentation/edir88/edir88/data/bookinfo.html)* (https://www.netiq.com/documentation/edir88/edir88/data/bookinfo.html)

# <span id="page-6-0"></span>1 <sup>1</sup>**Overview**

<span id="page-6-1"></span>Domain Services for Windows (DSfW) is a suite of technologies that allows Microsoft Windows users to access OES services through native Windows and Active Directory protocols. By allowing OES servers to behave as if they were Active Directory servers, this technology enables companies with Active Directory and NetIQ eDirectory deployments to achieve better coexistence between the two platforms. Users can work in a pure Windows desktop environment and still take advantage of some OES back-end services and technology, without the need for a Novell Client on the desktop.

Administrators can use either Novell iManager or Microsoft Management Console (MMC) to administer users and groups. Network administrators manage file systems using the native tools of each server, and they can also centrally administer Samba shares on OES / DSfW servers by using iManager.

Administrators can use MMC to create one-way inter-domain trusts between DSFW domains and Active Directory domains.

When DSfW is deployed in an environment that also supports NetWare Core Protocol (NCP), DSfW supports cross-protocol locking. Whether customers decide to use only Windows clients, NCP clients, or a combination of both, access rights for files are enforced by the Novell Storage Services (NSS) file system.

A DSfW server can be deployed without NSS. In these cases, the administrator runs Samba over a POSIX-compliant file system, but this loses the strong security provided by the Novell rights and access models.

# <span id="page-8-0"></span>2 <sup>2</sup>**Domain Services for Windows Security Model**

<span id="page-8-3"></span>Domain Services for Windows (DSfW) emulates the Active Directory security model on top of eDirectory, so most of the security considerations for both Active Directory and eDirectory apply to DSfW. However, there are some key differences:

- [Section 2.1, "DSfW Unit of Administration," on page 9](#page-8-1)
- [Section 2.2, "Partitions and Domains," on page 9](#page-8-2)
- [Section 2.3, "Understanding DSfW in Relation to Active Directory," on page 10](#page-9-2)
- [Section 2.4, "DSfW Authentication," on page 11](#page-10-1)
- [Section 2.5, "Authenticating to Other Services," on page 12](#page-11-0)
- [Section 2.6, "SYSVOL Replication," on page 12](#page-11-1)

### <span id="page-8-1"></span>**2.1 DSfW Unit of Administration**

An organizational unit (OU) is the fundamental unit of administration in a DSfW environment/directory structure. Administrative powers are commonly allotted at the OU level. Granular delegation can be performed on individual objects or attributes. An OU can contain other objects, including other OUs, which are also referred to as container objects. An OU can be nested to 10 levels to organize the directory and allow the creation of subdomains.

For efficient directory access, you can limit nesting to three or four levels. The OUs should be arranged to facilitate group policy application and administrative delegation. The Organizational Unit object usually represents a department, which holds a set of objects that commonly need access to each other.

A typical example is a set of users, along with the printers, volumes, and applications that those users need. At the highest level of Organizational Unit objects, each Organizational Unit can represent each site (separated by WAN links) in the network.

An OU forms an administrative boundary, and a tree forms the true security boundary.

For more information on the eDirectory structure, refer to "[Understanding eDirectory"](http://www.netiq.com/documentation/edir88/edir88/data/fbadjaeh.html) (http:// www.netiq.com/documentation/edir88/edir88/data/fbadjaeh.html) in the *[NetIQ eDirectory 8.8](https://www.netiq.com/documentation/edir88/edir88/data/bookinfo.html)  [Administration Guide](https://www.netiq.com/documentation/edir88/edir88/data/bookinfo.html)* (https://www.netiq.com/documentation/edir88/edir88/data/bookinfo.html)

### <span id="page-8-2"></span>**2.2 Partitions and Domains**

- [Section 2.2.1, "eDirectory Partitions," on page 10](#page-9-0)
- [Section 2.2.2, "DSfW Domains," on page 10](#page-9-1)

### <span id="page-9-0"></span>**2.2.1 eDirectory Partitions**

A partition in eDirectory is a logical group of objects in an eDirectory tree. Partitioning allows you to manage the tree by taking part of the directory from one server and putting it on another server. If you have slow or unreliable WAN links or if your directory has so many objects that the server is overwhelmed and access is slow, you should consider partitioning the directory.

Each directory partition consists of a set of container objects, all the objects contained in them, and data about those objects. eDirectory partitions don't include any information about the file system or its directories and files. Partitions are named by their topmost container.

For a complete discussion of partitions, see [Managing Partitions and Replicas](http://www.netiq.com/documentation/edir88/edir88/data/a2iiiik.html) (http://www.netiq.com/ documentation/edir88/edir88/data/a2iiiik.html).

#### <span id="page-9-1"></span>**2.2.2 DSfW Domains**

A domain in DSfW is a security boundary that is similar to a partition in eDirectory. The domain also forms the administrative and security boundary for a logical group of network resources such as users or computers. Typically, a domain resides in a localized geographic location; however, this might not always be the case. Domains are commonly used to divide global areas of an organization and its functional units.

### <span id="page-9-2"></span>**2.3 Understanding DSfW in Relation to Active Directory**

**eDirectory:** eDirectory organizes objects in a tree structure, beginning with the top Tree object, which bears the tree's name. Whether your eDirectory servers are running Linux, UNIX, or Windows all resources can be kept in the same tree. You don't need to access a specific server or domain to create objects, grant rights, change passwords, or manage applications. The hierarchical structure of the tree gives you great management flexibility and power. For more information on trees, refer to ["Understanding eDirectory"](https://www.netiq.com/documentation/edir88/edir88/?page=/documentation/edir88/edir88/data/fbadjaeh.html) (https://www.netiq.com/documentation/edir88/edir88/?page=/ documentation/edir88/edir88/data/fbadjaeh.html) in the.*[NetIQ eDirectory 8.8 Administration Guide](https://www.netiq.com/documentation/edir88/edir88/data/bookinfo.html)* (https://www.netiq.com/documentation/edir88/edir88/data/bookinfo.html)

In eDirectory, the master replica is a writable replica type used to initiate changes to an object or partition The master replica is responsible for maintaining all replica and schema epochs. If a replication or schema problem needs to be corrected, the operation is performed from the master replica. If the directory has been partitioned into a number of replicas, a master replica is required on each server.

**Active Directory:** Active Directory is a hierarchical multilevel framework of objects. It provides information on the objects, organizes them, controls access to them and sets security. The logical divisions of an Active Directory network consist of forests, trees, and domains.

- **Domain:** In Active Directory, a domain is a security boundary that is similar to a partition in eDirectory. Each Active Directory domain that is configured to act as a Global Catalog stores a full copy of all Active Directory objects in the host domain and a partial copy of all objects for all other domains in the forest.
- **Forest:** A forest is a collection of Active Directory domains and is comparable to a tree in eDirectory
- **Trust Relationships:** You can set up trust relationships to share resources between domains. Federation can be accomplished through establishing cross-domain and cross-forest trusts.
- **Domain Names:** Active Directory uses domain class (DC) naming at the root of a naming context, as opposed to the X.500 naming used in eDirectory. For example, in eDirectory a partition is specified as ou=sales.o=company, but in Active Directory the partition is specified as dc=sales,dc=company,dc=com.
- **Security Model:** The Active Directory security model is based on shared secrets. The domain controller contains all users' keys. The authentication mechanism is based on Kerberos, NTLM, Smartcard, Digest etc.

The Active Directory security model is based on shared secrets. The domain controller contains all users' keys.

For more information on Active Directory forests, refer to the [Active Directory Tutorial](http://searchwinit.techtarget.com/generic/0,295582,sid1_gci1050336,00.html) (http:// searchwinit.techtarget.com/generic/0,295582,sid1\_gci1050336,00.html)

### <span id="page-10-0"></span>**2.3.1 Additional Features of Active Directory**

- Within an Active Directory topology, distinct roles are defined, but these roles are not fixed. Any role can be moved to another server at any time. For more information about these roles, see ["Flexible Single Master Operation \(FSMO\) Roles "](https://www.novell.com/documentation/oes2015/pdfdoc/acc_dsfw_lx/acc_dsfw_lx.pdf#blr81io) in the *OES 2015 SP1: Domain Services for Windows Administration Guide*.
- In Active Directory, Flexible Single Master Operation (FSMO) roles ensure directory integrity by policing specific operations that belong only on a single-server directory service. For example, FSMO roles enable Active Directory to avoid the simultaneous creation of new domains with identical names or the creation of concurrent schema extensions using the same attribute with a different underlying syntax.
- In Active Directory, the Primary Domain Controller Emulator FSMO role has two primary functions. It provides backward compatibility for Windows NT4 domains and for servers, and it acts as an accelerator for certain account management functions. For example, password changes and account lockouts are passed to the PDC Emulator FSMO role and then quickly replicated throughout a domain infrastructure.
- In a Microsoft environment, time synchronization is important primarily for maintaining Kerberos authentication. Time synchronization is not vital to the functioning of the primary domain controller.

# <span id="page-10-1"></span>**2.4 DSfW Authentication**

DSfW is both an authentication service and an application service to which you can authenticate by using previously acquired credentials.

For example, in a Windows logon session, the user acquires a Kerberos ticket granting ticket (TGT), and uses that ticket to acquire service tickets to log in to the local workstation and the DSfW LDAP server for group policy lookup. While performing network authentication to eDirectory through Kerberos, the user could just as well be authenticating to another service joined to the domain, for example, a file server.

DSfW abstracts network authentication by using the GSS-API. It uses NTLM and Kerberos, as well as a third pseudo-mechanism (SPNEGO) that can securely negotiate between arbitrary concrete mechanisms.

Initial (logon) authentication is provided by the KDC (for Kerberos) and the Net Logon service (for NTLM). Additionally, Net Logon also provides pass-through authentication for challenge response protocols such as NTLM and Digest (for Windows services).

# <span id="page-11-0"></span>**2.5 Authenticating to Other Services**

 A product authenticates to eDirectory by using SASL EXTERNAL over IPC. It proves that it runs with the same POSIX identity and this is mapped to the domain controller account DN. The domain controller account is allowed to impersonate arbitrary users, so that it can operate with least privileges when performing operations on behalf of RPC clients.

# <span id="page-11-1"></span>**2.6 SYSVOL Replication**

SYSVOL replication is done over SSH tunnels using the Kerberos credentials of a proxy user that is set up and managed internally. The credentials are accessible only to the local root user.

### <span id="page-12-0"></span>3 <sup>3</sup>**Using Access Control Lists in Domain Services for Windows**

<span id="page-12-3"></span>In eDirectory and in Domain Services for Windows (DSfW), an access control list (ACL) is a list of permissions assigned to an object. The list specifies the access details of the object, and the operations that a user can perform on the object. A typical ACL entry specifies a subject and an operation.

For more information on ACLs in eDirectory, refer to [eDirectory Rights](http://www.netiq.com/documentation/edir88/edir88/data/fbachifb.html) (http://www.netiq.com/ documentation/edir88/edir88/data/fbachifb.html) in the *eDirectory 8.8. Administration Guide*.

## <span id="page-12-1"></span>**3.1 ACL Changes in a Tree When DSfW Is Installed**

ACL's are spanned across different LDIF files. The following sections describe in detail the ACL changes required for DSFW.

- [Section 3.1.1, "Installing a New Domain," on page 13](#page-12-2)
- [Section 3.1.2, "Installing a Forest Root Domain," on page 15](#page-14-0)
- [Section 3.1.3, "Installing a Non-Name-Mapped Forest Root Domain," on page 16](#page-15-0)
- [Section 3.1.4, "Installing a Name-Mapped Forest Root Domain," on page 17](#page-16-0)

#### <span id="page-12-2"></span>**3.1.1 Installing a New Domain**

New domain: filename=nds-domain.ldif.

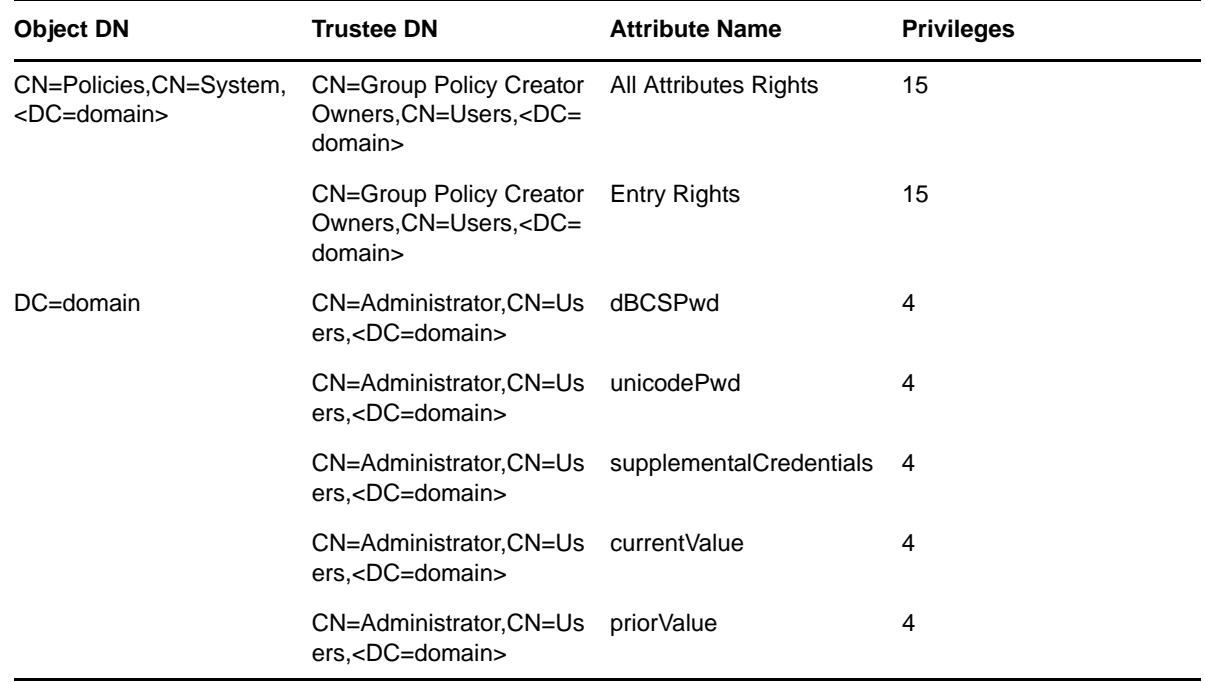

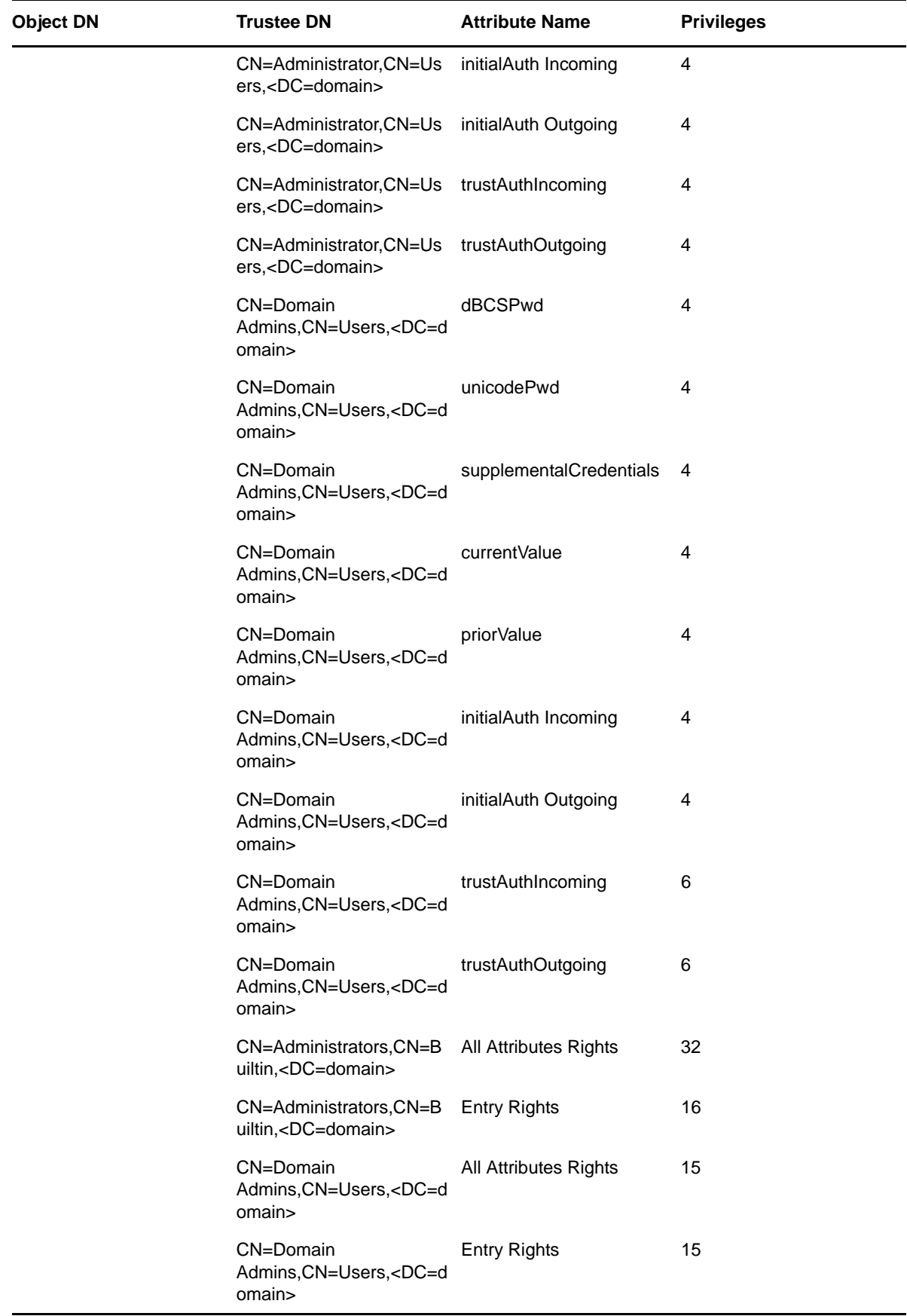

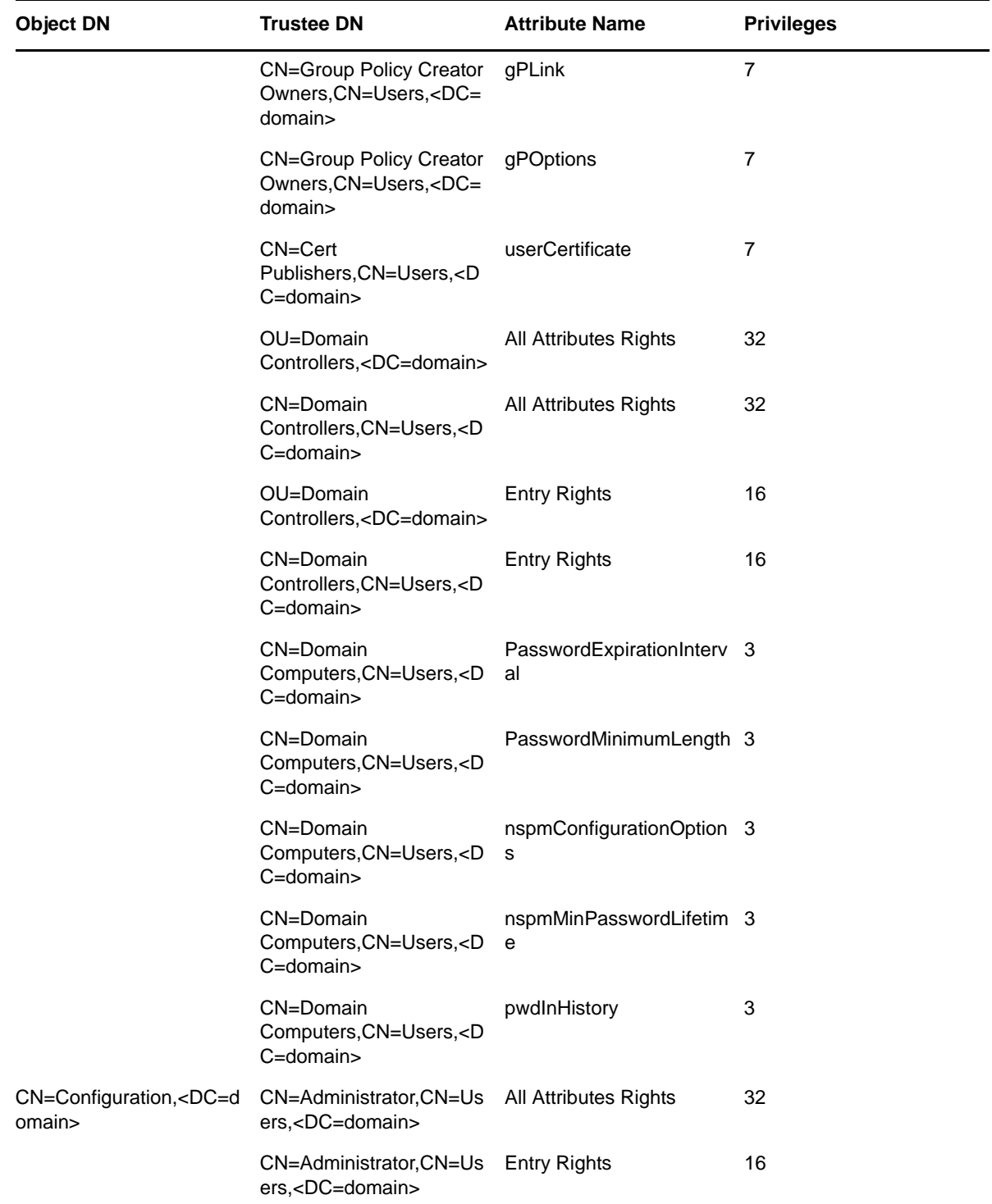

### <span id="page-14-0"></span>**3.1.2 Installing a Forest Root Domain**

Forest root domain: filename=nds-admin-acls.ldif

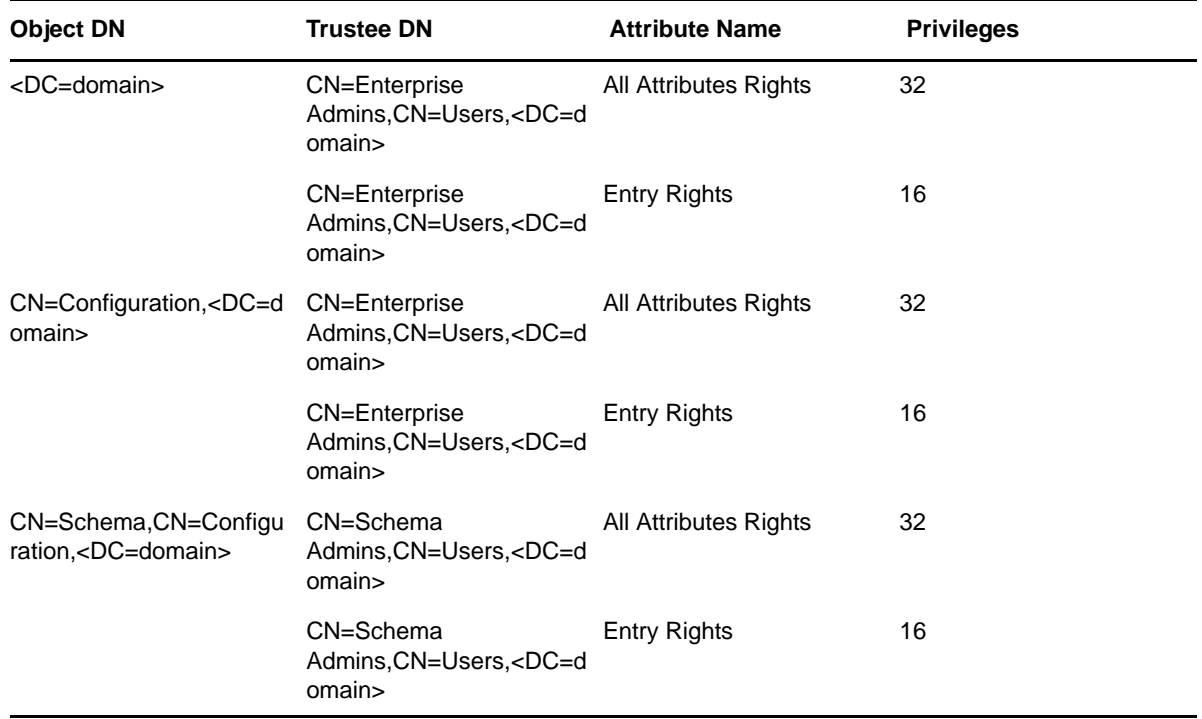

#### **nds-domain-acls.ldif**

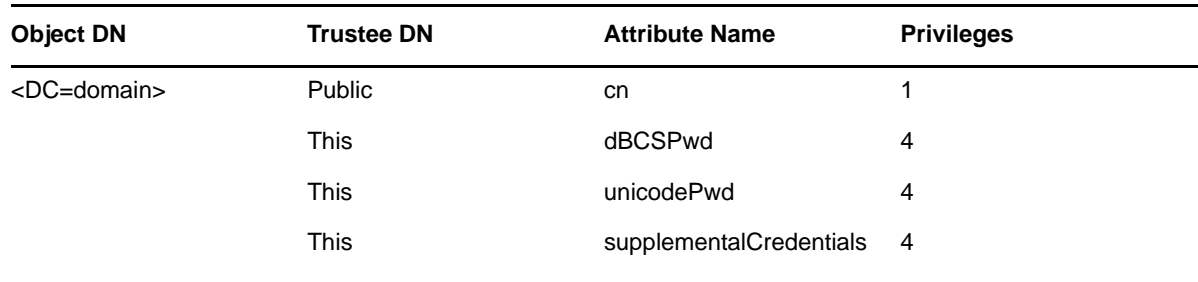

# <span id="page-15-0"></span>**3.1.3 Installing a Non-Name-Mapped Forest Root Domain**

Non-name mapped forest root domain: filename=nds-domain-lum-acls.ldif.

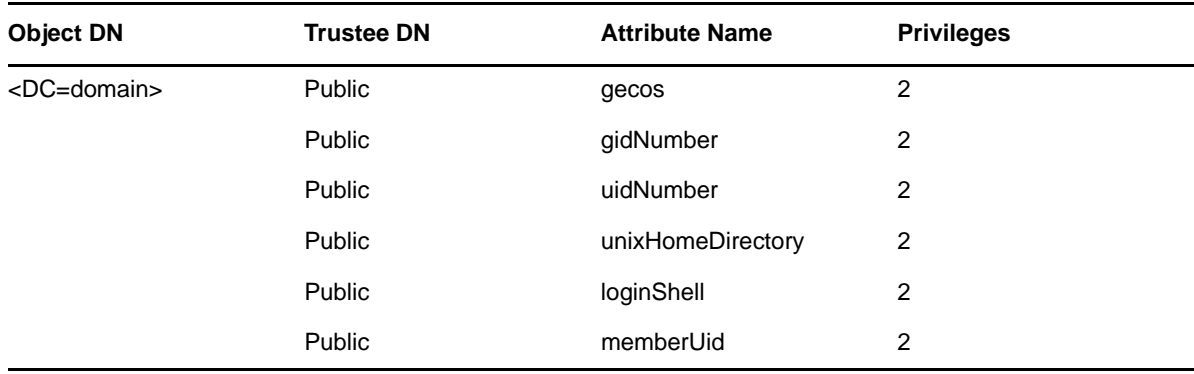

#### **nds-super-rights-acls.ldif**

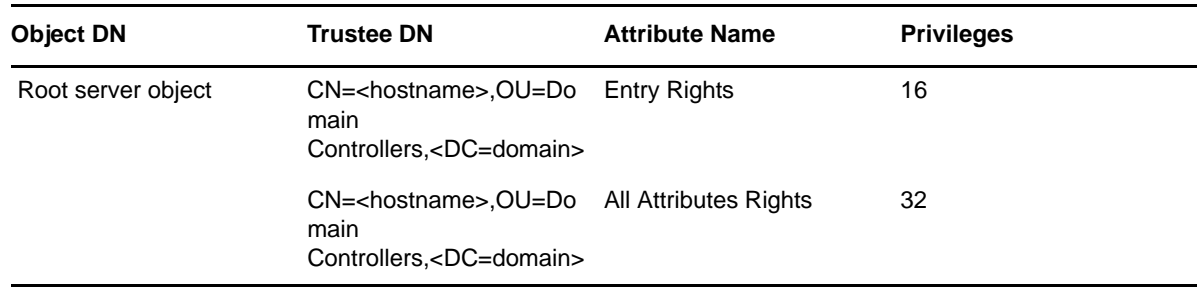

### <span id="page-16-0"></span>**3.1.4 Installing a Name-Mapped Forest Root Domain**

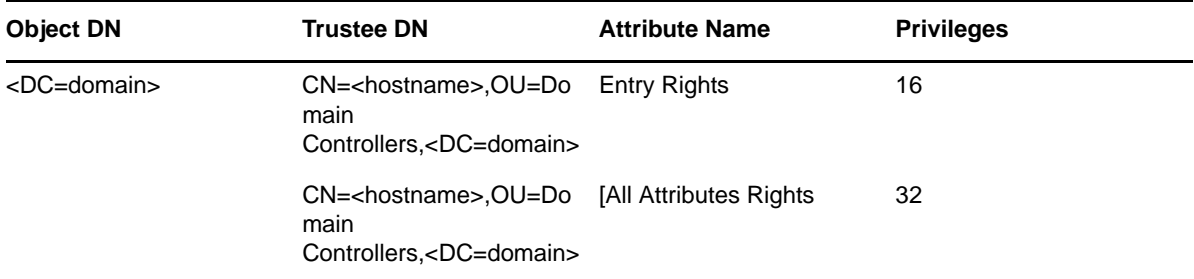

Name-mapped forest root domain: filename=nds-domain-rights-acls.ldif

### <span id="page-18-0"></span>4 <sup>4</sup>**Trust Relationship of Domains in the Forest**

<span id="page-18-1"></span>A trust is used to allow users of one domain to access resources from another domain. Trusts are automatically created within an eDirectory tree when domains are created. For authentication and name lookups to work across domains, a trust relationship must be created between the domains. The trust relationship includes a shared secret that can be used for both Kerberos and NTLM authentication, along with information that is used to support name resolution.

Domains can have trust relationships to other domains, which permit a user in one domain to be authenticated to another. These relationships are manifested as shared secrets between the two domains. Trust relationships are automatic (and transitive) within a forest; they can also be explicitly created to external domains or forests.

For more details about the kinds of trusts and setting up trusts, see ["Managing Trust Relationships in](https://www.novell.com/documentation/oes2015/pdfdoc/acc_dsfw_lx/acc_dsfw_lx.pdf#ber65jt)  [Domain Services for Windows](https://www.novell.com/documentation/oes2015/pdfdoc/acc_dsfw_lx/acc_dsfw_lx.pdf#ber65jt)" in the *OES 2015 SP1: Domain Services for Windows Administration Guide*.

# 5

# <span id="page-20-5"></span><span id="page-20-0"></span><sup>5</sup>**Authentication Methods**

This section explains the authentication methods available for Domain Services for Windows (DSfW) and also provides details on what authentication mechanisms are used for different connections.

Kerberos is the principal authentication mechanism for eDirectory and DSfW. However, earlier authentication protocols are also maintained for backward compatibility.

- [Section 5.1, "Authentication Protocols," on page 21](#page-20-1)
- [Section 5.2, "Authentication Methods," on page 22](#page-21-0)

## <span id="page-20-1"></span>**5.1 Authentication Protocols**

- [Section 5.1.1, "LAN Manager," on page 21](#page-20-2)
- [Section 5.1.2, "NT LAN Manager \(NTLM\)," on page 21](#page-20-3)
- [Section 5.1.3, "Kerberos," on page 21](#page-20-4)

#### <span id="page-20-2"></span>**5.1.1 LAN Manager**

LAN Manager uses a two-part, 32-bit password hash. The first seven bits make up the first part of the hash; the last seven characters make up the second part of the hash (thus, the 14-character maximum password size). Consequently, if you have a seven-character password, the second 16 characters of the password hash are the same as the first 16 characters, revealing to an attacker that the password is only seven characters.

### <span id="page-20-3"></span>**5.1.2 NT LAN Manager (NTLM)**

This is a more secure challenge-response authentication protocol than LAN Manager. It uses 56-bit encryption for protocol security and stores passwords as an NT hash. Windows NT 4.0 Service Pack 3 (SP3) and earlier clients use this protocol.

NTLMv2 uses 128-bit encryption and is used for machines running NT 4.0 SP4 and later. This is the most secure challenge-response authentication available.

#### <span id="page-20-4"></span>**5.1.3 Kerberos**

Kerberos is a trusted third-party authentication system. based on the Needham-Schroeder model. For more information refer, section 1.1 of RFC 4120 for a description of the terms principal, Authentication Service (AS), Ticket Granting Service (TGS), Ticket Granting Ticket (TGT), service ticket (STKT).

# <span id="page-21-0"></span>**5.2 Authentication Methods**

This section provides details on the various authentication mechanisms used for validating the connections that happen over different protocol or ports. DSfW authenticates in different ways, depending on the type of authentication and the protocols and ports that are used.

- **Login:** When the user logs in, network authentication happens through Kerberos or NTLM .
- **LDAP over TCP:** LDAP communication over the TCP protocol happens through Kerberos or NTLM with the help of the Simple Authentication and Security Layer (SASL) framework for authentication and data security.
- **LDAP over IPC:** In case of LDAP communication over the IPC protocol, authentication and authorization are based on the process identity represented by the effective UID. The local root user is granted full access and can assume the identity of other directory users using SASL-IPC External mechanism.
- **SMB:** Authentication with SMB happens through Kerberos or NTLM.
- **RPC:** Authentication with RPC happens through Kerberos or NTLM.
- **RPC portmapper:** No authentication is required for communicating with the RPC portmapper server.
- **DNS:** When a workstation is joined to the domain, the authentication happens through Kerberos. No authentication is required for a DNS lookup.
- **NTP:** Authentication to NTP happens through the MD5 encryption algorithm.
- **rsynch over SSH:** Authentication for rsynch data transmission over an SSH channel happens through Kerberos. The SSH channel connection is established by using the identity of the domain controller.

# <span id="page-22-0"></span>6 <sup>6</sup>**Components of Domain Services for Windows**

<span id="page-22-1"></span>This section describes the various components and subcomponents of Domain Services for Windows (DSfW).

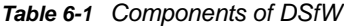

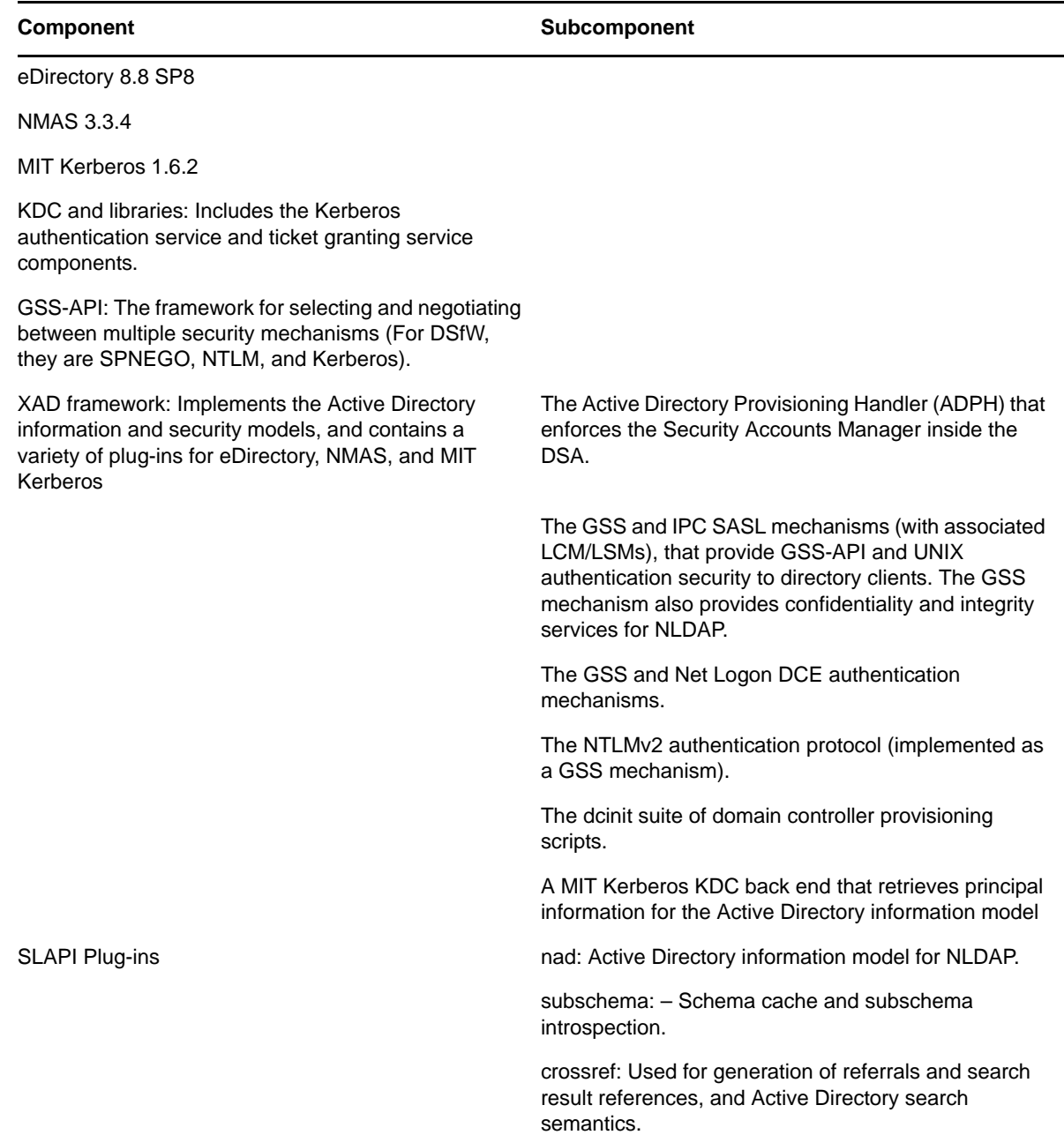

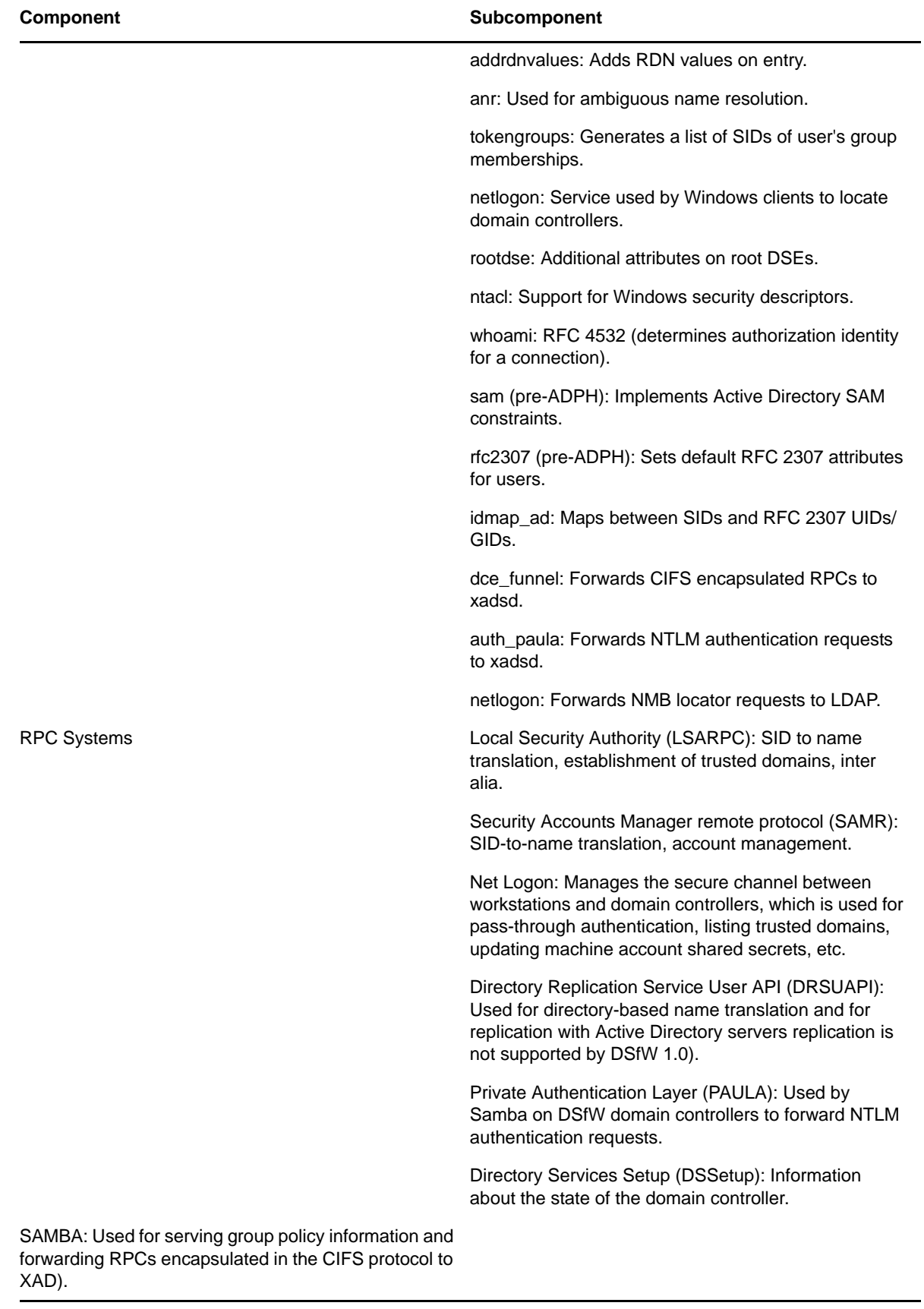

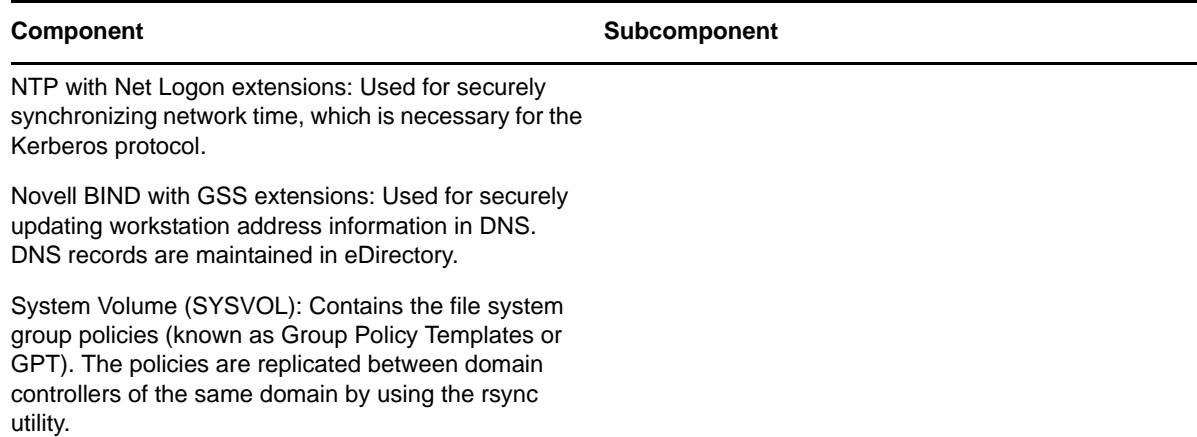

Apart from static configuration information, all of the component information is stored in eDirectory. Some information is managed by the directory server itself, including attributes whose integrity is critical to the Windows security model (for example, security identifiers, which can only be allocated by a trusted entity such as the directory server itself).

Most information is managed over LDAP and RPC by using the MMC management tools that ship with Windows.

### <span id="page-26-0"></span>7 <sup>7</sup>**Using Group Policies to Secure Your Network**

<span id="page-26-1"></span>Domain Services for Windows (DSfW) supports all Group Policy settings that apply to Windows servers and workstations. Group Policy settings that apply to domain controllers (such as Password policies) are not supported in the OES 2015 SP1 environment. The Password policies for DSfW users are controlled by eDirectory and the Universal Password settings.

For more information see, "[Managing Group Policy Settings"](https://www.novell.com/documentation/oes2015/pdfdoc/acc_dsfw_lx/acc_dsfw_lx.pdf#b91j9m5) in the *OES 2015 SP1: Domain Services for Windows Administration Guide*.

# 8

# <span id="page-28-4"></span><span id="page-28-0"></span><sup>8</sup>**System Security Considerations**

This chapter contains the following topics:

- [Section 8.1, "Firewalls," on page 29](#page-28-1)
- [Section 8.2, "Starting and Stopping Services," on page 29](#page-28-3)
- [Section 8.3, "DNS," on page 30](#page-29-0)
- [Section 8.4, "Other Security Considerations," on page 30](#page-29-1)

### <span id="page-28-1"></span>**8.1 Firewalls**

[Section 8.1.1, "DSfW Install Opens Ports 53 and 953," on page 29](#page-28-2)

#### <span id="page-28-2"></span>**8.1.1 DSfW Install Opens Ports 53 and 953**

If Novell DNS is installed separately, YaST opens ports 53 and 953 in the firewall.

For more information about ports, see ["Network Ports Used by DSfW](https://www.novell.com/documentation/oes2015/pdfdoc/acc_dsfw_lx/acc_dsfw_lx.pdf#bnjcudv) " in the *OES 2015 SP1: Domain Services for Windows Administration Guide*

# <span id="page-28-3"></span>**8.2 Starting and Stopping Services**

There are a number of components that must be restarted in a specific order. Use the xadentrl reload command to reload them. This command will stop and start the services in the specific order.

- 1. ndsd (eDirectory)
- 2. novell-named (DNS)
- 3. nscd (name server cache daemon)
- 4. rpcd (RPC server)
- 5. Xad-krb5kdc (Kerberos)
- 6. xad-kpasswdd (Kpassword)
- 7. xadsd (XAD daemon)
- 8. nmb (NMB server, NETBIOS lookup)
- 9. winbind (winbind)
- 10. smb (Samba)
- 11. sshd (SSH)
- 12. rsyncd (rsync)

# <span id="page-29-0"></span>**8.3 DNS**

DSfW uses the Novell DNS service as its location service, enabling users or computers to find the location of network resources. DNS maps hostnames to IP addresses and locates the services provided by the domain, such as LDAP, Kerberos and Global Catalog.

For more information on working of DNS with DSfW, see "[Understanding DNS in Relation to DSfW](https://www.novell.com/documentation/oes2015/pdfdoc/acc_dsfw_lx/acc_dsfw_lx.pdf#bj8oo90)" in the *OES 2015 SP1: Domain Services for Windows Administration Guide*.

# <span id="page-29-1"></span>**8.4 Other Security Considerations**

- If a request comes over LDAPI and the mechanism used is external, then passwords can be retrieved provided the requests come from the local root user. This access is audited by eDirectory, and can be monitored for misuse.
- To disable the Global Catalog search on a particular server, ensure that the LDAP server is not configured for ports 3268 or 3269.

Although this disables Global Catalog search, it also impacts the functioning of the DSfW server.

- If you use a name-mapped installation, you are installing DSfW in an existing tree. To ensure that the installation does not encounter errors, make sure you meet the prerequisites documented in [Installation Prerequisites for a Name-Mapped Setup](https://www.novell.com/documentation/oes2015/pdfdoc/acc_dsfw_lx/acc_dsfw_lx.pdf#bl0lnlk) in the *OES 2015 SP1: Domain Services for Windows Administration Guide*.
- When a computer account in the DSfW domain is created with password, the key version number attribute is by default set to 1 and is incremented by 1 each time the password is changed for this account.
- The gidNumber attribute used by LUM and the primaryGroupID attribute used by Samba refer to the same object.
- DSfW requires some DNS objects for smooth operation of the location service. For more details, see "[General DNS Settings](https://www.novell.com/documentation/oes2015/pdfdoc/acc_dsfw_lx/acc_dsfw_lx.pdf#bkyjdng)" in the *OES 2015 SP1: Domain Services for Windows Administration Guide*.
- When the DSfW server is provisioned, secure dynamic updates are enabled as part of the Update Service Configuration task. Dynamic updates enable DNS client computers to register and dynamically update their resource records with a DNS server whenever changes occur.

# 9

# <span id="page-30-0"></span><sup>9</sup>**General Security Considerations**

- <span id="page-30-4"></span>[Section 9.1, "Disabling a Server from Being a Global Catalog Server," on page 31](#page-30-1)
- [Section 9.2, "Retrieving Passwords," on page 31](#page-30-2)
- [Section 9.3, "Getting a UID Range for a Domain," on page 31](#page-30-3)
- \* Section 9.4, "Preventing Workstation Administrators from Accessing the SYSVOL Folder," on [page 32](#page-31-0)

### <span id="page-30-1"></span>**9.1 Disabling a Server from Being a Global Catalog Server**

To disable the Global Catalog search on a particular server, you must ensure that the LDAP server is not configured for ports 3268 or 3269. To disable global catalog search, follow the steps given below:

- **1** Log in to iManager and click **LDAP > LDAP options**.
- **2** Click the **View LDAP Servers** tab.
- **3** Click the server for which you want to disable global catalog search.
- **4** Click the **Connections** tab and edit the **LDAP Interfaces** field to remove the LDAP URL for ports 3268 and 3269.

Although this disables the Global Catalog search, it also impacts the functioning of the DSfW server. For example, by disabling Global Catalog search, operations such as searching of information in a DSfW forest will not work.

# <span id="page-30-2"></span>**9.2 Retrieving Passwords**

If a request comes over LDAPI and the mechanism used is external, passwords can be retrieved if the requests come from the root user.

# <span id="page-30-3"></span>**9.3 Getting a UID Range for a Domain**

You can check the domain UID range of a Domain Services for Windows (DSfW) server for the current domain by using the following command:

/opt/novell/xad/share/dcinit/provisionTools.sh get-uid-range

### <span id="page-31-0"></span>**9.4 Preventing Workstation Administrators from Accessing the SYSVOL Folder**

When a workstation accesses a domain, if the local administrator password is same as the domain administrator's password, the user can access the SYSVOL folder.

To prevent this, change the Security policy on the workstation by setting the LAN Manager authentication level to NTLMv2 instead of the default level of NTLMv1. For more information on security settings and editing security settings, refer to Network security: LAN Manager authentication [level](http://technet.microsoft.com/en-us/library/cc738867%28WS.10%29.aspx) (http://technet.microsoft.com/en-us/library/cc738867%28WS.10%29.aspx).

# <span id="page-32-0"></span>10 **Encryption**

- <span id="page-32-1"></span> **LDAP over TCP:** LDAP communication over the TCP protocol is encrypted GSS-API mechanism.
- **CLDAP:** CLDAP communication is not encrypted.
- **Kerberos:** All Kerberos packets are encrypted and protected by NICI SDI key in eDirectory. Kerberos keys in file (required by Samba and xadsd) are not encrypted.
- **File access over SMB:** Any file access through SMB is not encrypted.
- **RPC (over SMB or TCP):** Any remote procedure calls through SMB or TCP mostly encrypted.
- **DNS:** Name resolution queries are not encrypted. But dynamic updates are secured by TSIG key encryption.
- **File Replication:** Changes to file are replicated to domain controllers using rsynch method via SSH channel.

The NTLM keys are obfuscated with the user's relative identifier (RID) and stored in eDirectory.

# <span id="page-34-0"></span>11 <sup>11</sup>**Logging**

<span id="page-34-1"></span>Different log files are used to capture logging details of services and utilities.

*Table 11-1 Log Details*

| <b>Service</b>          | Log File                                                                              |
|-------------------------|---------------------------------------------------------------------------------------|
| <b>DNS</b>              | Details are logged in the /var/opt/novell/log/<br>named/named.run file.               |
| <b>NTP</b>              | Details are logged in the /var/log/ntp file.                                          |
| <b>SSH</b>              | Details are logged in the /var/log/messages file.                                     |
| rsync                   | Details are logged in the /var/log/messages file.                                     |
| xadsd                   | Details are logged in the /var/log/messages file.<br>Only critical events are logged. |
| sysvolsync              | Details are logged in the /var/opt/novell/xad/log/<br>sysvolsync.log file.            |
| Kerberos                | Details are logged in the /var/opt/novell/xad/log/<br>kdc.log file.                   |
| Samba                   | Details are logged in the /var/log/samba/log.smbd<br>file.                            |
| eDirectory startup      | Details are logged in the /var/opt/novell/<br>eDirectory/log/ndsd.log file.           |
| eDirectory running      | Details are logged in the /var/opt/novell/<br>eDirectory/log/ndstrace.log file.       |
| Winbindd parent process | Details are logged in the /var/log/samba/<br>log.winbindd file.                       |
| Winbindd Interaction    | Details are logged in /var/log/samba/log.wb-<br><domain> file.</domain>               |
| Winbindd id-mapping     | Details are logged in the /var/log/samba/<br>log.winbindd-idmapfile.                  |

LDAP events are not logged by eDirectory.

In addition to these log files, the Provisioning Wizard also records the details and status of events happening in the background during the execution of each task. For more details, see "[Logging](https://www.novell.com/documentation/oes2015/pdfdoc/acc_dsfw_lx/acc_dsfw_lx.pdf#bjtw3o2)" in the *OES 2015 SP1: Domain Services for Windows Administration Guide*

# <span id="page-36-0"></span>A **Terminology Windows and Active Directory**

- <span id="page-36-1"></span> **User Principal Name (UPN):** An alias for a Kerberos user principal that can be used at logon time instead of the canonical Kerberos principal name.
- **Service Principal Name (SPN):** A Kerberos principal that is used by a service.Multiple SPNs can be associated with a single service object in the directory, to account for offering multiple services and naming differences (such as unqualified and qualified host names, or DNS and NetBIOS domain names).
- **Security Principal:** An entity that can be used as an authorization subject and can be an authentication subject for users. In the Windows security model, security principals are identified by a string known as a Security Identifier, or SID.
- **SID:** A unique alphanumeric character string that is assigned during the logon process. A SID is used to identify a subject, such as a user or a group of users. A SID is hierarchical and consists of a component that represents the authority that issued it (usually a domain) and a relative identifier.
- **Domain:** In Active Directory, a subdivision within a tree. An Active Directory domain is both a security boundary and a directory (partition) boundary.
- **Tree:** A set of hierarchically joint domains that are (transitively) trusted.
- **Forest:** In Active Directory forest, a set of possibly disjoint trees that are (transitively) trusted and share a global catalog and schema.
- **Global Catalog:** In an Active Directory Global Catalog, a sparse replica of all domains in a forest.
- **Services:** Services are first-class security principals (users) in Active Directory.
- **Authentication:** The process by which a computer validates a user's logon information. Active Directory supports two forms of trusted third-party authentication: Kerberos (Needham-Schroeder model) and NTLM/Digest (challenge-response model).